## **In-house QC**

To effectively maintain a good quality control of your product, each component-ingredients that goes into your product must be traceable. Hence, in production section, you have a batch **SERIAL NUMBER** of your product and by knowing the serial number, you can know the date it was produced, who was the operator, and was the cleaning protocol properly conducted.

There are 3 sections of the QC main page: 1. Section 1 - *In-house QC Check In-house QC >Add >Edit >Delete Quality Management >Work Instructions >Documents List Inhouse QC Test >TWH Check >TDS Check >pH Check >Turbidity Check >Inhouse QC Test Reports WRS Processes >Multimedia Tank >Carbon Tank >Softener Tank >RO Membrane* 2. Section 2 - *Third-Party Verification Test (Bacteriological and Biological) Bacteriological and Biological >Add >Edit >Delete Report >acteriological and Biological Test Report* 3. Section 3 - *Third-Party Verification Test (Physical and Chemical)*

Home icon - when clicked, goes to the App Center home page. Help icon - when clicked, help topic for the section pops-up.

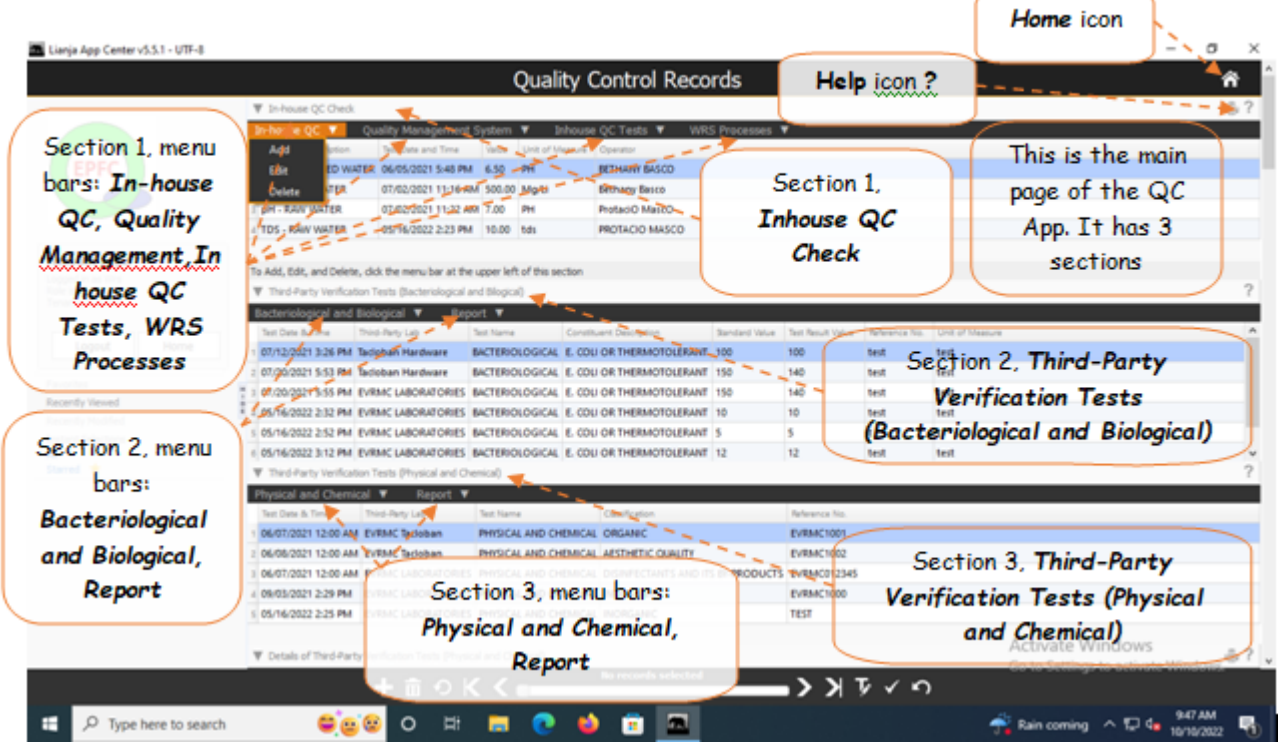